#### Python workshop

# Week 1: Writing your first program barbera@van-schaik.org

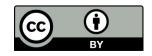

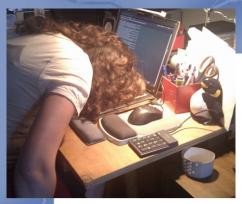

## About me

- During the day I'm a bioinformatician
- In my spare time I ...
  - Go to concerts and festivals
  - Cook (all cuisines)
  - Read (fantasy, popular science/philosophy, Dutch literature)
  - Make things (sewing, electronics, laser cutting, welding, 3d printing)
  - Look into self-hosted cloud services
  - Grow vegetables in my garden

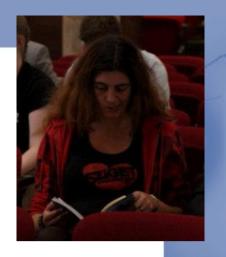

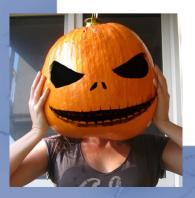

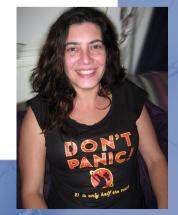

#### Overview of this workshop series

- Week 1: Writing your first program
- Week 2: Make choices and reuse code
- Week 3: Loops and strings
- Week 4: Files and lists
- Week 5: Dictionaries and tuples

#### Acknowledgments

- Charles Severance aka Dr Chuck
  - For teaching me Python
  - For releasing teaching material to the public
  - http://www.pythonlearn.com/
- He gives the course "Programming for <u>everybody</u>"
- Structure of this workshop is based on his book
- Several examples too

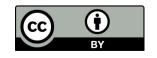

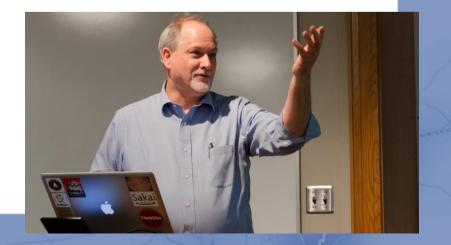

## Why shouldn't you learn programming?

- Years of learning (to program really well)
- "Coding is not a goal. It's a tool for solving problems."
- Programming doesn't make you rich
- There are always people better than you http://www.fastcolabs.com/3020126/no-you-dont-need-to-learn-to-code

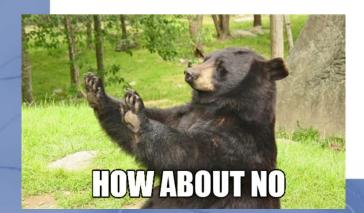

# Why should you learn programming?

- It is fun and creative
- Because you can
- It is a tool for solving problems
  - Science
  - Apps
  - Games
  - Internet of things
  - Etc

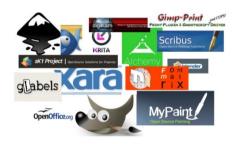

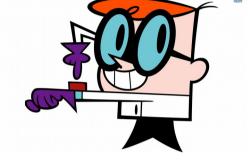

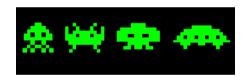

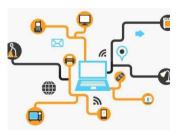

- A computer is fast and good for repetitive work
- There is no existing program for your needs

#### **Computers and language**

#### **Computer anatomy**

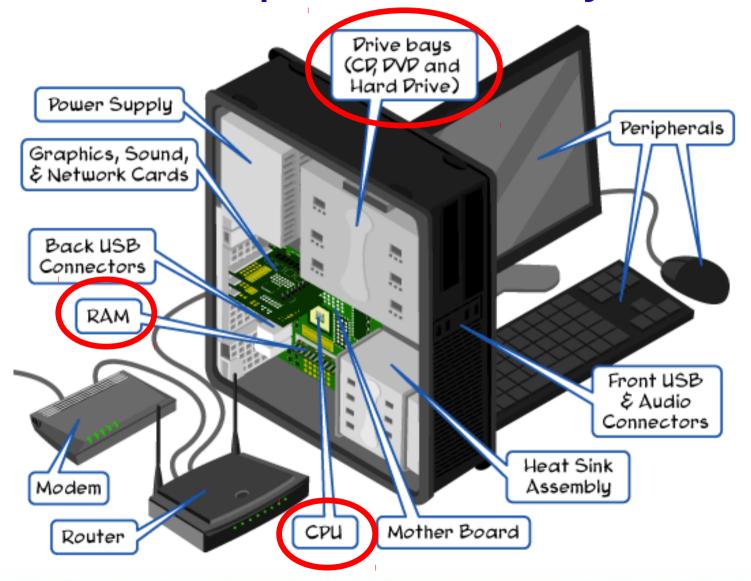

#### **Computer anatomy**

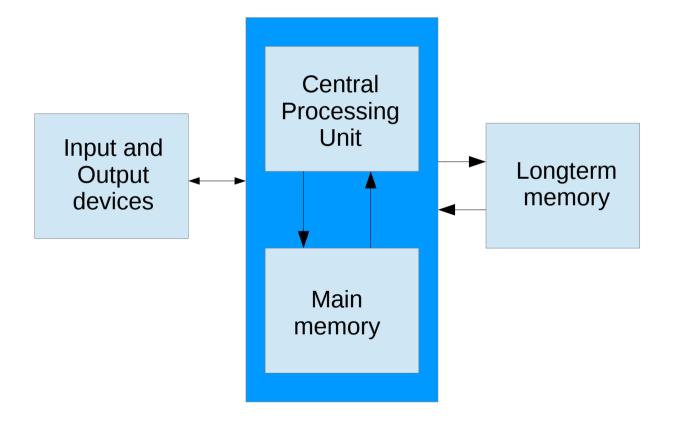

### **Programming language**

To give instructions

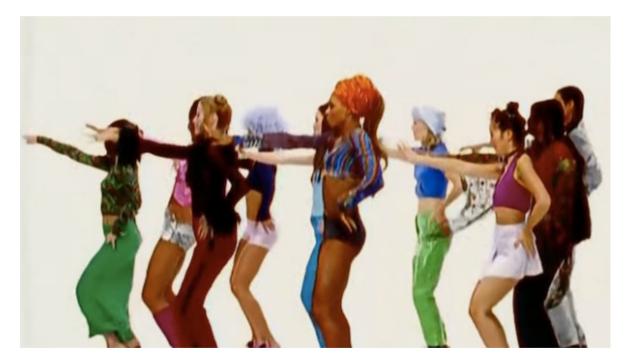

https://youtu.be/XiBYM6g8Tck

While music is playing: Left hand out and up Right hand out and up Flip left hand Flip right hand Left hand to right shoulder Right hand to right shoulder Left hand to back of head Right ham to back of head Left hand to right hik Right hand to left hik Left hand on left bottom Right hand on right bottom Wiggle Wiggle Jump

#### Programming language

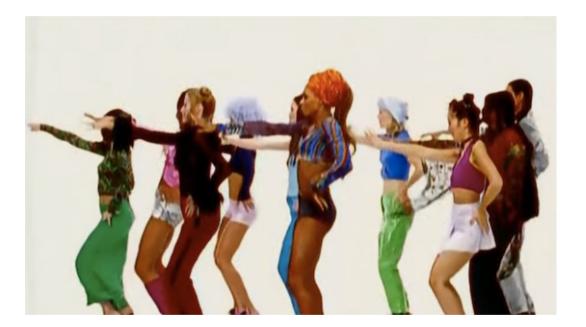

#### Computer language

handle = open(filename, 'r')
song = handle.read()
words = song.split()
counts = dict()

for word in words: counts[word] = counts.get(word, 0) + 1 for word, count in counts.items(): print word, count

## Why Python

- Easy to learn
- Very readable

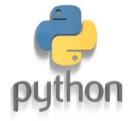

- No long constructs
- No special cryptic characters
- Indentation is forced (more next week)
- Much code available (e.g. SciPy, NumPy)
- Cross-platform

http://helloworldcollection.de/

#### How smart is a computer?

#### • A computer (or phone) is not smart

- Limited vocabulary
- It needs literal instructions
- It will "complain" when instructions are not clear

out of memory out of disk space syntax error

'Compu'er says no'

Usually with a hint to guide you

#### **Reserved words**

and del for is raise assert elif from lambda return break else global not try class except if or while continue exec import pass yield def finally in print

#### Terminal, scripts, Python?

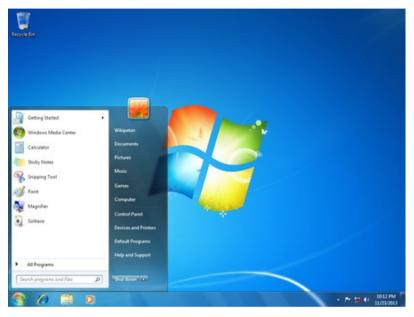

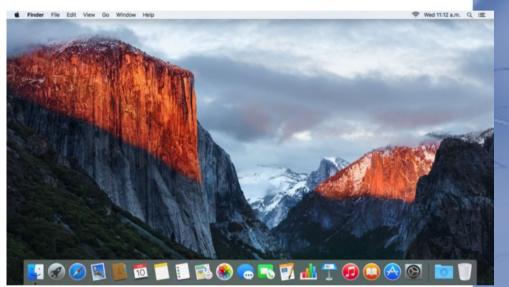

#### Windows

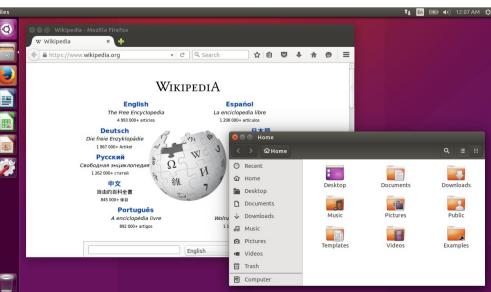

#### Mac OSX

#### Linux (Ubuntu)

## Vroegah...

| Eile IIi                                                  | .ew Special                                                        | DOS Executive                 |                                                            |                                                | 🗰 File Edit Vieu                                                                                                    | v Special                     |                | ٢           |
|-----------------------------------------------------------|--------------------------------------------------------------------|-------------------------------|------------------------------------------------------------|------------------------------------------------|----------------------------------------------------------------------------------------------------|-------------------------------|----------------|-------------|
| A                                                         | C D E F                                                            | C: \WIND                      | 0WS1                                                       |                                                |                                                                                                    | Sustan Disk                   |                |             |
| CALC<br>CALEN<br>CARDE                                    | <u>.FXF 24992 11/15/85</u><br>Microsoft Windows                    | <u>5:42am</u>                 |                                                            | Ť                                              | 5 items                                                                                                    | System Disk 📰<br>232K in disk | 167K available | System Disk |
| CLIPE                                                     | MS-DOS Executive                                                   |                               |                                                            |                                                |                                                                                                    |                               |                |             |
| CONNE                                                     | Version 1.01<br>Copyright © 1985, Microsoft                        | t Corn.                       |                                                            |                                                | Empty Folder Sustem                                                                                                    |                               |                |             |
| GD I<br>KERNE                                             |                                                                    |                               |                                                            |                                                | Empty Folder System                                                                                                    | Folder Dis                    | к Сору         | Guided Tour |
| CLIPE<br>CLOCH<br>CONTE<br>GDI<br>KERNE<br>MSDOS<br>MSDOS | Disk Space Free: 519                                               |                               |                                                            |                                                |                                                                                                    |                               |                |             |
| DOTNI                                                     | Memory Free: 381                                                   | 5:42am                        |                                                            |                                                |                                                                                                    | onts                          |                |             |
| REVERSI<br>Setup<br>Spooler<br>Terminal                   | .EXE 14816 11/15/85<br>.EXE 33974 11/15/85<br>.EXE 13216 11/15/85  | 5:42am<br>5:42am<br>5:42am    |                                                            |                                                | <u> (</u> )                                                                                                    |                               | 수면             |             |
| USER                                                      | -EXE 13216 11/15/85<br>-EXE 43968 11/15/85<br>-EXE 122400 11/15/85 | 5:42am<br>5:42am<br>5:42am    |                                                            |                                                |                                                                                                    |                               |                |             |
| WIN                                                       | .EXE 122400 11/15/85<br>COM 4867 11/15/85                          | 5-42am                        |                                                            | <b> </b> ↓                                     |                                                                                                    |                               |                | m           |
|                                                           |                                                                    |                               |                                                            |                                                | SysVersion My                                                                                                    | older                         |                | <br>Trash   |
| ()                                                        | Windows                                                            | ● xclock型                     | 1                                                          |                                                |                                                                                                    |                               |                | 111 4511    |
| 1                                                         |                                                                    | Section of the section of the |                                                            |                                                |                                                                                                    |                               |                | Мас         |
|                                                           |                                                                    |                               | bash     suname -a                                         |                                                | <u></u>                                                                                                    |                               |                | IVICC       |
|                                                           |                                                                    | - Section 2                   | Linux darkstar 0.99.12 #6 Sun Aug<br>\$ free<br>total used | 8 16:02:35 CDT 1993 i586<br>free shared buff   | ers                                                                                                    |                               |                |             |
|                                                           |                                                                    |                               | total used<br>Mem: 64308 6844<br>Swap: 0 0<br>\$ □         | 57464 5040 2<br>0                              | 768                                                                                                    |                               |                |             |
|                                                           |                                                                    |                               | • spider                                                   | Locate Score Help                              | E File Name:                                                                                                    | <u> </u>                      |                |             |
| -                                                         |                                                                    |                               |                                                            |                                                |                                                                                                    |                               |                |             |
| _                                                         |                                                                    |                               |                                                            |                                                |                                                                                                    |                               |                |             |
| -                                                         |                                                                    |                               |                                                            |                                                |                                                                                                    |                               |                |             |
|                                                           |                                                                    | $\odot$                       |                                                            |                                                |                                                                                                    |                               |                |             |
|                                                           |                                                                    | xeyes                         | °                                                          |                                                | $\begin{array}{c} 4 \\ \bullet \bullet \\ \bullet \bullet \\ \bullet \bullet \\ 4 \end{array} \begin{array}{c} 2 \\ \bullet \\ \bullet \\ \bullet \\ \bullet \\ \bullet \\ \bullet \\ \bullet \\ \bullet \\ \bullet \\$ | Linux                         | •              |             |
| -                                                         |                                                                    |                               |                                                            | <b>j <u>**</u>*</b> 10 <u>*</u> *7 <u>**</u> 8 | 4 <u>2</u> 6                                                                                                    |                               | No. L. X       |             |
|                                                           |                                                                    |                               | Nowhere to move the Eight of Clubs                         |                                                |                                                                                                    | × 8                           |                |             |

#### Even earlier: the black window

#### A:\>dir /w

1:>>

:>>

:>>

Volume in drive A has no label Volume Serial Number is B83C-90D0 Directory of A:\

AM2100.DO AVEXTRA.TXT 221ND.DO\_ ELNK.DO ELNKMC.DO IBMTOK.DO DIS39XR.DO IET.MS\_ DEMDLC.INF EZNDIS.DO ROTMAN.EX\_ SMC\_ARC.DO CSYS.INI

52 file(s)

ELNKPL.DO EXP16.DO IFSHLP.SY NDISHLP.SY

COMDEV.IN\_ DEPCA.DO ELNK16.DO ELNK3.DO EXPAND.EXE LICENSE. TXT LM21DRV.UP NE1000.DO\_ NE2000.DO TILe(s) 1,130,630 byte 312,932 ) Store ave

I82593.D0 MSDLC.EX\_ NET.EX\_

E20ND.DO

This is called a:

- Terminal
- Command-line (cmd)

Shell

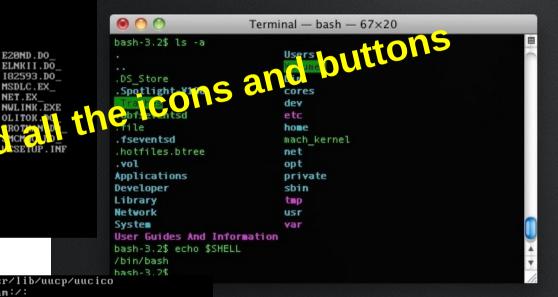

nuucp:x:9:9:uucp Admin:/var/spool/uucppublic:/usr/lib/uucp/uucico smmsp:x:25:25:SendMail Message Submission Program:/: listen:x:37:4:Network Admin:/usr/net/nls: qdm∶x:50:50:GDM Reserved UID:/: webservd:x:80:80:WebServer Reserved UID:/: postgres:x:90:90:PostgreSQL Reserved UID:/:/usr/bin/pfksh suctag:x:95:12:Service Tag UID:/: nobody:x:60001:60001:NFS Anonymous Access User:/: noaccess:x:60002:60002:No Access User:/: nobody4:x:65534:65534:SunOS 4.x NFS Anonymous Access User:/:

/etc/passwd" 17 lines, 677 characters testimage console login: root Password: Mar 29 11:36:16 testimage login: ROOT LOGIN /dev/console Last login: Sat Mar 29 11:04:43 on console Sun Microsystems Inc. SunOS 5.10 Generic January 2005 -bash-3.00#

No fancy windows No icons No clicking

You need to type in commands to the computer

#### **Directories and files**

|                   | python-zb45                                               |                                                                                                    |  |  |  |  |
|-------------------|-----------------------------------------------------------|----------------------------------------------------------------------------------------------------|--|--|--|--|
|                   | python=2045                                               | narya@monk: ~/ownCloud/course/python-zb45 ×                                                                                                    |  |  |  |  |
| File Edit View Go | o Bookmarks Help                                          | File Edit View Search Terminal Help                                                                                                    |  |  |  |  |
| Devices           | < Week1-writing-your-first-program > 🔆 🗞 Q Search         | narya@monk:~\$ cd ownCloud/course/python-zb45/<br>narya@monk:~/ownCloud/course/python-zb45\$ ls -l                                               |  |  |  |  |
| 🧾 250 GB Unre     | Name V Size Type                                          | total 1640                                                                                                    |  |  |  |  |
| 💿 Van wilg 📤      | E Aankondiging 14 items folder                            | drwxr-xr-x 2 narya narya 4096 Oct 20 19:25 Aankondiging<br>-rw-rr 1 narya narya 92231 Oct 20 21:16 blue-curve.otp                                |  |  |  |  |
| Bookmarks         | 🗄 🛅 Week1-writing-your-fi 7 items folder                  | -rw-rr 1 narya narya 1536668 Nov 12 2014 book.pdf<br>-rw-rr 1 narya narya 12588 Nov 3 08:03 creative-commons.png                                 |  |  |  |  |
| 🛅 own Cloud       | 🗄 🛅 Week2-make-choices-a 1 item folder                    | -rw-rr 1 narya narya 15 Nov 3 08:01 cursisten-nov-2015.txt                                                                                       |  |  |  |  |
| Computer          | 🗄 🛅 Week3-loops-and-stri 0 items folder                   | rw-rr 1 narya narya 0 Nov 3 07:57 cursisten-nov-2015.txt~<br>drwxr-xr-x 2 narya narya 4096 Nov 3 08:40 Weekl-writing-your-first-program          |  |  |  |  |
| 🗟 Home            | 🕀 🛅 Week4-files-and-lists 🛛 0 items folder                | drwxr-xr-x 2 narya narya 4096 Nov 2 23:22 Week2-make-choices-and-reuse-code<br>drwxr-xr-x 2 narya narya 4096 Nov 3 08:15 Week3-loops-and-strings |  |  |  |  |
| 🛅 Documents       | Week5-dictionary-and 1 item folder                        | drwxr-xr-x 2 narya narya 4096 Nov 3 08:15 Week4-files-and-lists                                                                                  |  |  |  |  |
| 💿 Downloads       | blue-curve.otp 92.2 kB OpenDocument Presentation Template | drwxr-xr-x 2 narya narya 4096 Nov 3 08:01 Week5-dictionary-and-tuples                                                                            |  |  |  |  |
| 🐻 Music           | book.pdf 1.5 MB PDF document                              |                                                                                                    |  |  |  |  |
| i Pictures        | creative-commons.png 12.6 kB PNG image                    |                                                                                                    |  |  |  |  |
| i Videos          | cursisten-nov-2015.txt 15 bytes plain text document       |                                                                                                    |  |  |  |  |
| File System       |                                                           | 2                                                                                                    |  |  |  |  |
| Trash             |                                                           |                                                                                                    |  |  |  |  |
| Network           |                                                           |                                                                                                    |  |  |  |  |
|                   |                                                           |                                                                                                    |  |  |  |  |
| 🔄 Browse Net      |                                                           |                                                                                                    |  |  |  |  |
|                   |                                                           |                                                                                                    |  |  |  |  |
|                   |                                                           |                                                                                                    |  |  |  |  |
|                   |                                                           |                                                                                                    |  |  |  |  |
|                   |                                                           |                                                                                                    |  |  |  |  |

cd somedirectoryname (go to directory, or Change Directory)dir(shows content of directory, windows)ls -l(shows content of directory, linux/mac)

#### Starting a program

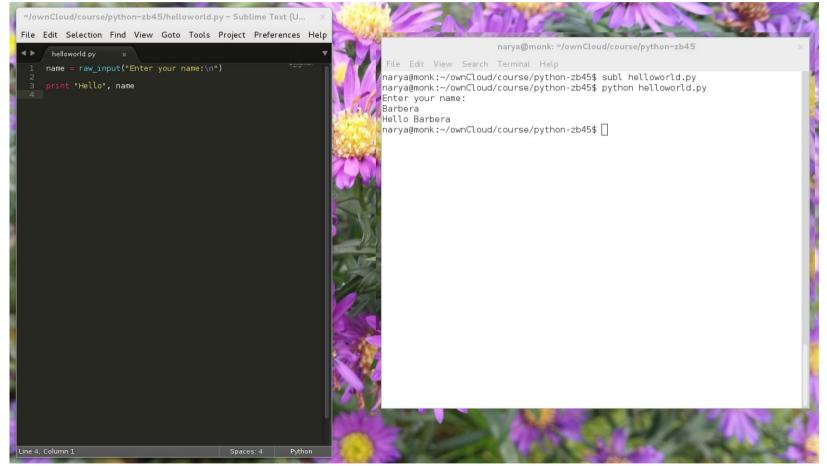

The program "subl" is started (a text editor) After that the program "helloworld.py" Linux/mac: start "helloworld.py" with "python" before that Windows: you only need to type "helloworld.py"

#### Start the Python program

File Edit View Search Terminal Help narya@monk:~/ownCloud/course/python-zb45\$ python Python 2.7.3 (default, Mar 13 2014, 11:03:55) [GCC 4.7.2] on linux2 Type "help", "copyright", "credits" or "license" for more information. >>> []

> You can also start the interactive python program Linux/Mac: type "python" Windows: start "python commandline" from the start menu

> Note that the "prompt" has changed from blahblah\$ to >>> You are now in the python program

You can type python code, one line at the time

#### Python: first attempt

Open python and type:
 >>> Hi there

- Then type:
  - >>> answer me!

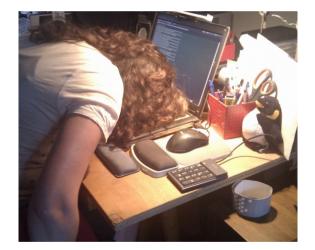

One more try:
 >>> help

### Python: help()

help> keywords
help> if
help> quit

It looks like you are bashing furiously on your keyboard. Do you want me to enable caps lock?

👌 Yes

Die in a fire, Mr Clippy

Û

#### Hello world

>>> print "Hello world"

Try this again without the last quotes

>>> 27+15

>>> x = 7
>>> print x
>>> x = x+2
>>> print x
>>> 1+2=3

>>> 1+2==3

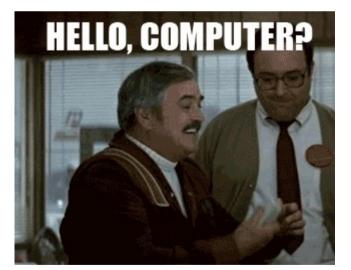

## Scripts

- Like a recipe, a set of instructions
- Open sublime, notepad++ or another editor
- Type the following in the editor and save the file as "myscript.py"
- Do not use spaces in the name of the script
- x = 7

print x

x = x + 2

Start the script from the commandline: cmd> python myscript.py Windows (if the above doesn't work): cmd> myscript.py

#### print x

#### Hello <your-name-here>

New script "helloworld.py"

name = raw\_input("Enter your name:\n")

print "Hello", name

• Start the script from the commandline cmd> python helloworld.py

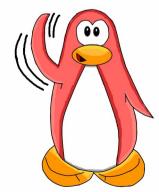

#### Data types

- Start an interactive Python session
- The basic data types:

>>> type(4)

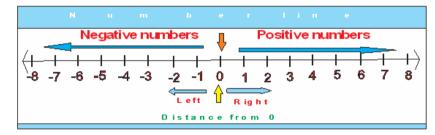

string

- >>> type(3.141592653)
- >>> type("Yo")
- >>> type('Yo')
- >>> type("13")

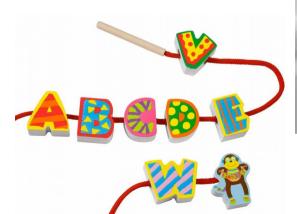

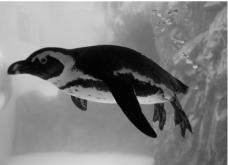

float

integer

#### Variables

- Assign values to variables
- >>> message = "hello"
- >>> n = 2
- >>> pi = 3.1415926535897931
- >>> print n
- >>> print message
- >>> type(message)
- >>> type(n)
- >>> type(pi)

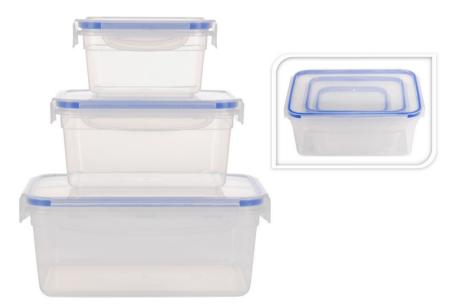

#### Variable names

- A combination of letters, numbers and underscores
- No reserved words!
- No special characters!
- Case sensitive!

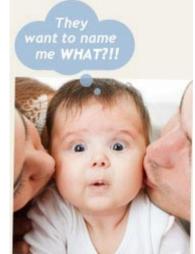

Name has to start with letter or underscore

• Tip: use meaningful names

#### Variable names

- Doesn't work:
- >>> 7of9 = "borg"
- >>> mail@ = "barbera@van-schaik.org"

• Works:
>>> city = "Amsterdam"
>>> pin\_code = 1234

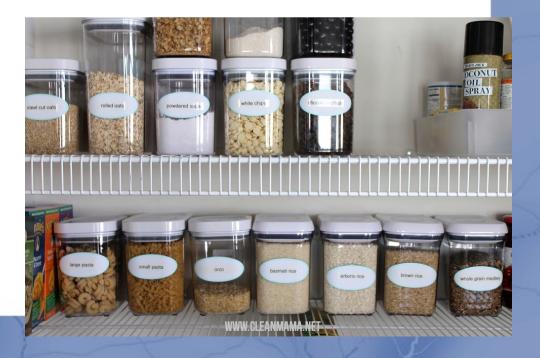

#### Calculator

- Operators: +, -, \*, /, \*\*, %
- >>> 20+32
- >>> hour 1
- >>> hour \* 60 + minute
- >>> minute / 60
- >>> 5\*\*2

>>> (5+9)\*(15-7)

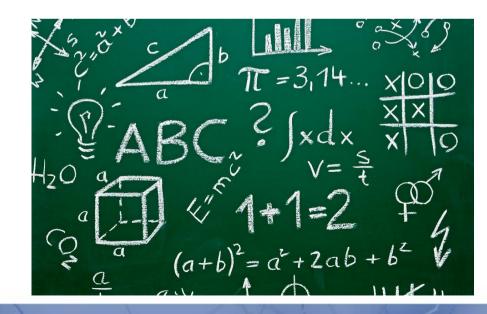

#### Python and floats

>>> minute = 59

>>> minute/60

>>> minute/60.0

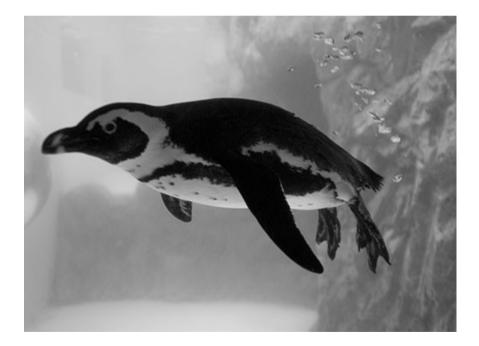

#### Order of operations

- Parenthesis: (1+2)\*(3+1) = 3\*4 = 12
- Exponentiation:  $2^{**}1+1 = 2+1 = 3$
- Multiplication and division: 2\*3-1 = 6-1 = 5
- Addition and subtraction: 5-3-1 = 2-1 = 1

Same precedence from left to right

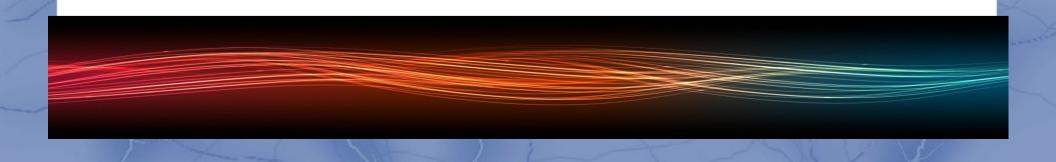

#### String operations

- Concatenation
- >>> first = 10
- >> second = 15
- >>> print first + second >>> print n \* word

Multiplication

>>> first = '10' >>> second = '15' >>> print first + second

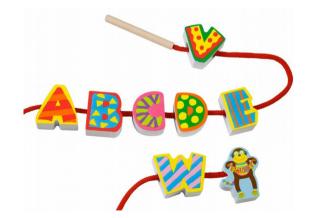

#### Comments

### blah,blah, blah,whatever

- Programs tend to get long and unreadable
- Solutions:
  - Give meaningful variable names
  - Insert comments

```
# Ask user for input
```

hours = float(raw\_input("How many hours did you work?\n"))

seconds = hours / 3600 # python sees this as correct

#### Next week

Next: Make choices and reuse code

- Want more practice?
  - Exercises in chapter 1 and 2 of the book
- See you next week!!

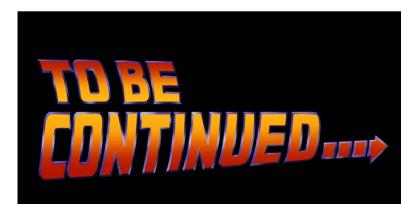